# **OPRACOWANiE KOMPUTEROWEJ GEOMETRii CAD MODELU SAMOLOTU DO BADAŃ FLATTEROWYCH ZZASTOSOWANiEM TECHNiK REVERSE ENGiNEERiNG**

MICHAŁ RYCHLIK, MACIEJ NIEZGÓDKA, HUBERT HAUSA, KRZYSZTOF KOTECKI *Politechnika Poznańska*

#### *Streszczenie*

*Poniższy artykuł prezentuje proces komputerowej rekonstrukcji geometrii obiektu rzeczywistego, w postaci modelu samolotu do badań flatterowych, z wykorzystaniem technik Reverse Engineering oraz zaawansowanych narzędzi powierzchniowego modelowania trójwymiarowego. Autorzy przedstawiają poszczególne etapy procesu akwizycji danych z użyciem skanera optycznego (białego światła strukturalnego) oraz obróbki danych pomiarowych. Następnie omawiają proces rekonstrukcji geometrii polegający na przekształceniu danych pomiarowych (chmura punktów) na trójwymiarowy model komputerowy NURBS kompatybilny z systemami CAD. Na zakończenie dokonują oceny dokładności odtworzonego modelu geometrycznego.*

#### **WSTEP**

Stały rozwój nowy technologii spowodował upowszechnienie się metod wcześniej zarezerwowanych wyłącznie dla bardzo wąskiej grupy odbiorców. przykładem takich technologii są urządzenia Inżynierii Odwrotnej (RE - Reverse Engineering) a także szybkiego prototypowania (Rp - Rapid prototyping) [1]. Możliwości tych urządzeń w połączeniu z zaletami systemów cad/caM tworzą nowe możliwości dotychczas nieosiągalne innymi technikami. ponadto technologie te znacznie skracają czas procesu projektowania nowego produktu i równocześnie podnoszą jego jakość.

W prezentowanej pracy powyższe technologie zostały zastosowane w celu wykonania rekonstrukcji geometrii na podstawie rzeczywistego modelu samolotu do badań flatterowych (model płatowca samolotu I-22 Iryda). uzyskane w ten sposób dane przetworzono i zapisano następnie w postaci trójwymiarowego modelu powierzchniowego NuRbS kompatybilnego z systemami CAD.

## 1. INżyNIeRIa odWRotNa – ReveRSe eNgINeeRINg

Inżynieria odwrotna jest działem wiedzy zajmującym się całym zagadnieniem skanowania trójwymiarowego. obejmuje swym zakresem obszary związane z akwizycją danych, (wszelkimi metodami skanowania przestrzennego), technologią (budową urządzeń pomiarowych), procesem rekonstrukcji geometrii mierzonych obiektów oraz przetwarzaniem danych do postaci akceptowalnej przez różne systemy cad [2]. Nazwa Inżynieria odwrotna swoje źródło zawdzięcza temu, że w przypadku zastosowań skanerów 3d najpierw istnieje obiekt rzeczywisty a następnie na jego podstawie tworzony jest jego model wirtualny – czyli dokładnie "odwrotnie" aniżeli ma to miejsce w "tradycyjnym" procesie projektowania. Skanery 3d stanową "wejście" do systemu CAD, przyśpieszając proces projektowania, testowania i przygotowania produkcji. podstawowymi urządzeniami Inżynierii odwrotnej są tak zwane digitalizery lub skanery 3D. Skanery 3D są urządzeniami analizującymi obiekt rzeczywisty (czyli materialny obiekt istniejący w realnym świecie) lub otoczenie w celu akwizycji danych o kształcie oraz jeżeli jest to możliwe o aparycji (czyli dodatkowych danych opisujących wygląd obiektu – takich jak np. kolor, faktura, itp.). zebrane dane umożliwiają rekonstrukcję obiektu rzeczywistego w cyfrowym (komputerowym) świecie, w postaci trójwymiarowego wirtualnego modelu. Wykonanie cyfrowej kopii obiektu rzeczywistego pozwala tym samym na wejście do systemu CAD/CAM. Posiadanie cyfrowego opisu geometrii obiektu umożliwia dokonywanie dowolnych operacji takich jak rekonstrukcja obiektów, elektroniczna archiwizacja, kopiowanie, symulacja numeryczna. przetworzony elektronicznie obiekt można ponownie przenieść do rzeczywistego świata, wykorzystując w tym celu maszyny Rapid prototyping.

zalety wykorzystania systemów skanowania 3d są szczególnie widoczne wszędzie tam gdzie nie istnieje dokumentacja w formie rysunków technicznych ani w formie elektronicznej (model CAD), a jedynie istnieje sam obiekt techniczny.

ze względu na metodę pomiaru wyróżnia się dwie podstawowe grupy skanerów 3d: skanery bezstykowe oraz skanery stykowe (rys.1.). W pierwszej grupie znajdują się skanery, w których podczas pomiaru geometrii nie dochodzi do bezpośredniego kontaktu głowicy pomiarowej z powierzchnią mierzonego obiektu. głównymi przedstawicielami tej grupy są skanery laserowe a także skanery wykorzystujące różne metody wizyjne (w tym przede wszystkim światło strukturalne).

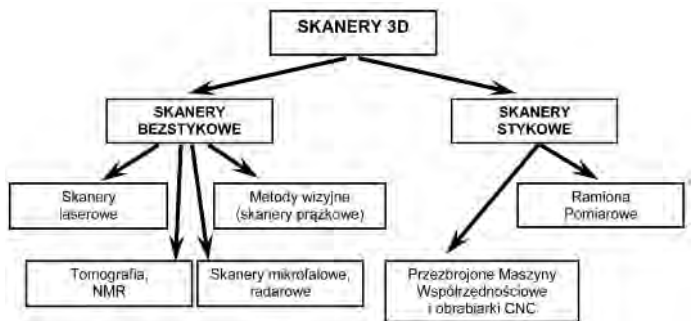

Rys.1. podział skanerów 3d ze względu na sposób pomiaru

drugą grupę stanowią skanery stykowe, których główna cechą wyróżniającą jest wykonywanie skanowania za pośrednictwem głowicy pomiarowej przemieszczającej się bezpośrednio po powierzchni skanowanego obiektu. podstawowymi urządzeniami tego typu są tzw. ramiona pomiarowe.

otrzymane dane (w postaci wirtualnej) mogą stanowić podstawę do archiwizacji zbiorów muzealnych w postaci elektronicznej 3d lub mogą posłużyć do dalszej obróbki np.: wykonania kopii całego obiektu, jego fragmentu lub przygotowania elementów niezbędnych do uzupełnienia ubytku lub rekonstrukcji brakujących elementów.

zaletą metod optycznych jest wyeliminowanie kontaktu (a tym samym nacisków) głowicy pomiarowej z obiektem mierzonym. pozwala to na pomiary bardzo cienkich i delikatnych obiektów. ponadto metody optyczne są wielokrotnie wydajniejsze aniżeli metody stykowe, ponieważ w jednym pomiarze zostają zebrane setki lub tysiące punktów, podczas gdy dla skanerów stykowych jest to jeden punkt. ograniczeniem metod optycznych jest utrudniony pomiar elementów transparentnych oraz o wysokim współczynniku odbicia światła (np. lustro lub powierzchnie chromowane). W celu wyeliminowania tego zjawiska, stosuje się specjalny preparat matujący powierzchnię.

# 2. pRoceS poMIaRoWy – SkaNoWaNIe pRzeStRzeNNe

W prezentowanej pracy do celów pomiarowych wykorzystano skaner optyczny – światła strukturalnego (rys. 2a) o rozdzielczości pomiarowej 0,05mm i objętości pomiarowej 450x450x120mm.

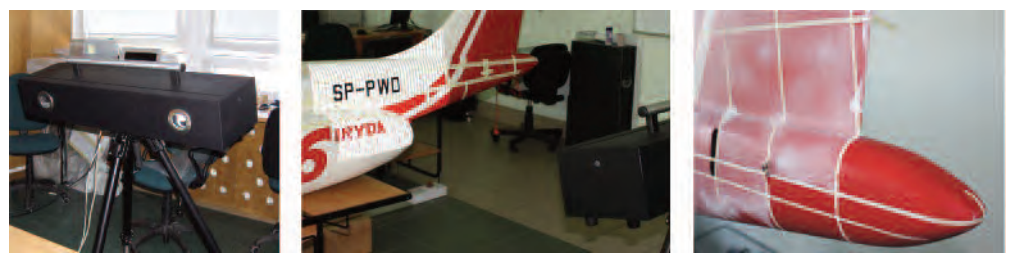

Rys. 2. Skaner optyczny światła strukturalnego; b) przykład pomiaru (rzutowanie prążków na obiekt); c) widok pasków referencyjnych w części ogonowej modelu

z uwagi na wielkość mierzonego modelu (ponad 3,3x2,4x1m) znacznie przekraczającego zakres pomiarowy (rys. 2b) niezbędnym było wykonanie szeregu pomiarów z różnych kierunków. aby ułatwić identyfikację poszczególnych pomiarów cały samolot podzielono na obszary nanosząc na kadłub specjalne paski referencyjne o stałej podziałce (rys. 2c). Dodatkowo cały kadłub pokryto specjalnym preparatem w celu minimalizacji refleksów na powierzchni błyszczącego lakieru.

tak przygotowany kadłub samolotu poddano procesowi skanowania, który odbywał się wg następującego wzorca (rys. 3.): wzdłuż osi samolot podzielono na 14 sekcji pomiarowych (którym przydzielono numerację od 1-14) natomiast w przekroju poprzecznym kadłuba wydzielono 7 sekcji (numeracja od A do E) oraz jedną sekcję dodatkową F dla steru pionowego. Ze względu na symetryczność obiektu, skanowanie wykonano tylko dla jednej połowy samolotu.

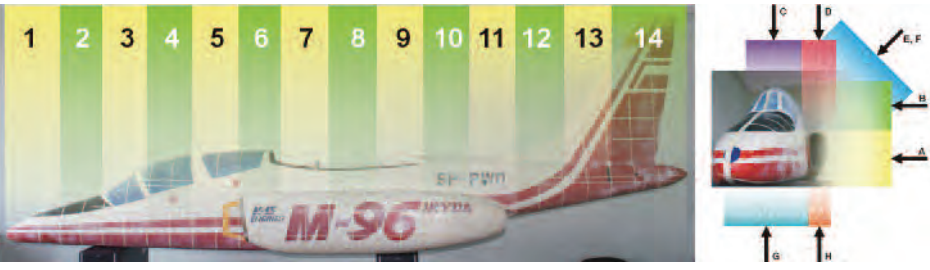

Rys. 3. podział kadłuba samolotu na sekcje pomiarowe: a) wzdłuż kadłuba 1-14, b) poprzecznie do kadłuba A-F

W każdym pomiarze otrzymano zestaw punktów (tzw. chmurę punktów) wraz z danymi w postaci tekstury powierzchni (paleta kolorów Rgb). całkowita liczba pomiarów dla kadłuba wyniosła blisko 100 pomiarów.

W kolejnych krokach poszczególne chmury punktów pomiarowych poddano obróbce wstępnej. Z uwagi na specyfikę ukształtowania kadłuba oraz parametry techniczne użytego skanera, przyjęto, że przetworzona chmura punktów obejmować będzie swym rozmiarem cztery obszary pomiarowe: dwa wzdłużne oraz dwa poprzeczne (rys. 4.). ponadto każdą z chmur poddano procesowi: usuwania błędnych punktów (tzw. szumów), wygładzania, usuwania nieciągłości oraz upraszczania (redukcji liczby punktów).

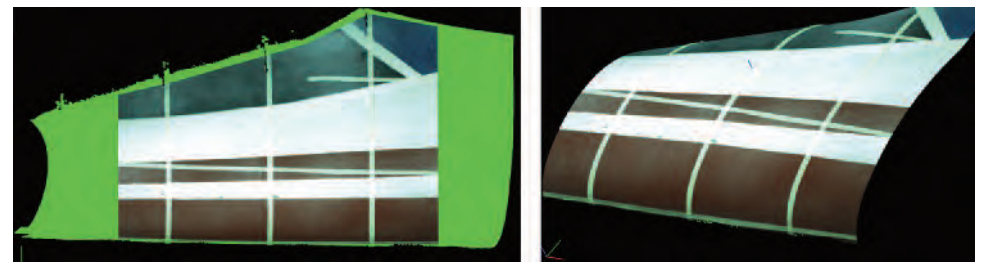

Rys. 4. kalibracja wielkości chmury punktów (od lewej): pojedyncza chmura punktów wraz z zaznaczonym obszarem do usunięcia (kolor jasnoszary), obrobiona chmura punktów ze skalibrowaną wielkością

W kolejnym kroku dokonano połączenia (nałożenia) poszczególnych chmur punktów, czyli tzw. proces rejestracji, tak by tworzyły one jedną spójną całość (rys. 5.).

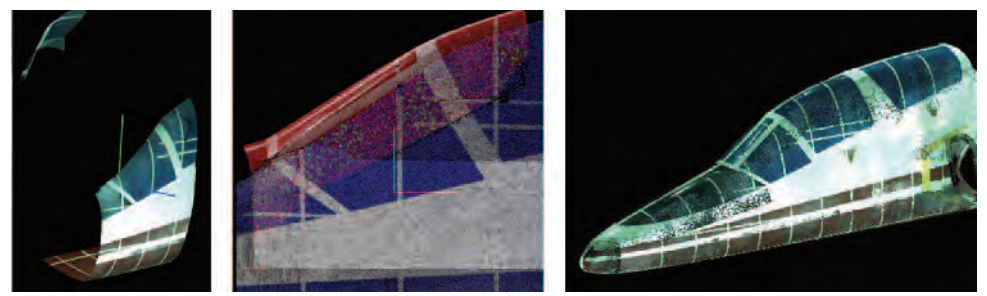

Rys. 5. proces rejestracji (nakładania) poszczególnych chmur punktów (od lewej): dwie oddzielne chmury danych, proces nakładania danych, połączenie danych w jeden zestaw

dla skrzydeł ze względu na bardzo specyficzny kształt (cienkościenność) przyjęto nieco inne rozwiązanie pomiarowe. do każdego fragmentu skrzydła lub powierzchni sterowej zamontowano dodatkowe markery w kształcie kul (rys. 6). Umieszczono je tak by w jednym pomiarze były widoczne minimum trzy kule. Posłużyły one jako znaczniki dla procesu rejestracji. Dzięki nim zniwelowano efekt deformacji kształtu na krawędziach natarcia i spływu, który występował w przypadku rejestracji pomiarów bez markerów.

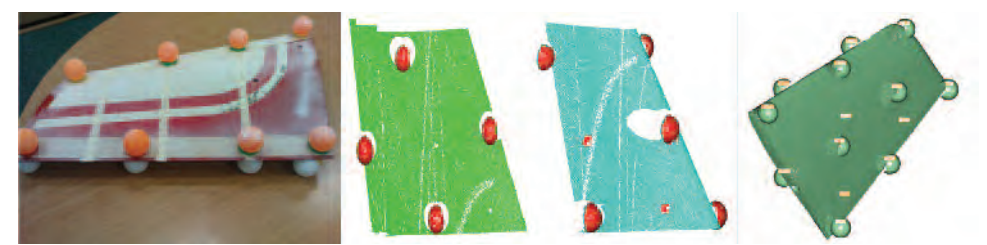

Rys. 6. akwizycja oraz przetwarzanie danych pomiarowych dla steru poziomego (od lewej): układ markerów na mierzonym obiekcie, dwa zestawy danych z markerami, rezultat procesu rejestracji danych

Dalszy proces obróbki chmur punktów dla skrzydeł i statecznika poziomego był analogiczny jak w przypadku kadłuba. Rezultatem końcowym były 3 globalne chmury punktów, po jednej dla kadłuba, skrzydła oraz statecznika poziomego (rys. 7.).

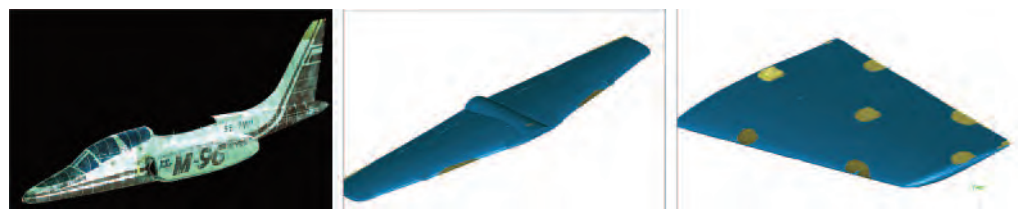

Rys. 7. Rezultat procesu skanowania w postaci globalnych chmur punktów: kadłuba, skrzydła, statecznika poziomego

## 3. pRoceS RekoNStRukcjI geoMetRII – pRzetWaRzaNIe daNych do poStacI NuRbS

Rekonstrukcja geometrii obiektu na podstawie danych ze skanerów 3d jest procesem złożonym i czasochłonnym. jakość otrzymanego modelu jest zależna nie tylko od jakości uzyskanych ze skanera danych, ale także właściwej obróbki danych na każdym etapie przetwarzania. dlatego też niezbędnym jest stałe kontrolowanie parametrów procesu jak również punktów referencyjnych i charakterystycznych powstającej geometrii.

z uwagi na powyższe uwarunkowania opracowano następujący algorytm procesu budowy modelu NURBS (rys.8.):

- faza pierwsza przygotowanie danych wejściowych,
- faza druga utworzenie powierzchniowej siatki trójkątnej oraz opracowanie na jej podstawie krzywych szkieletowych,
- faza trzecia tworzenie powierzchni NuRbS na podstawie krzywych szkieletowych oraz krzywych prowadzących,
- faza czwarta analiza krzywizn oraz scalanie poszczególnych powierzchni w jeden spójny model.

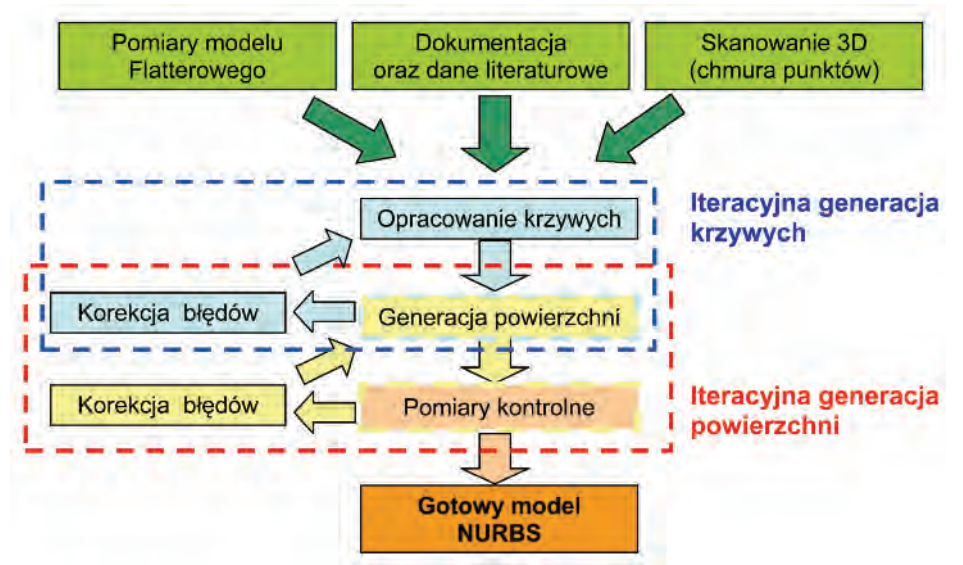

Rys. 8. algorytm rekonstrukcji geometrii samolotu na podstawie danych ze skanera 3d

W celu właściwej rekonstrukcji geometrii oraz do jej kontroli w pierwszym fazie zebrano dane z trzech podstawowych źródeł (rys. 9): pomiary manualne wybranych punktów referencyjnych oraz charakterystycznych samolotu (takich jak długość, rozpiętość skrzydeł itp.), dokumentacja techniczna oraz dane literaturowe, chmury punktów – pomiary ze skanera 3d.

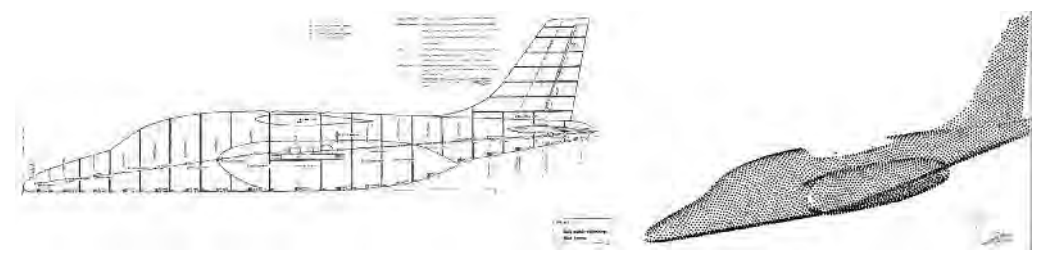

Rys. 9. dane wejściowe do procesu rekonstrukcji geometrii (od lewej): dane w postaci rysunków technicznych, chmura punktów z procesu skanowania 3d

W drugiej fazie dane w postaci chmury punktów poddano procesowi triangulacji, tj. rozpinania siatki trójkątów na poszczególnych punktach chmury (rys. 10). Wynikiem triangulacji jest siatka składająca się z ok. 4,5mln trójkątów opisująca kadłub samolotu. Analogiczny proces dokonano dla skrzydeł oraz statecznika poziomego.

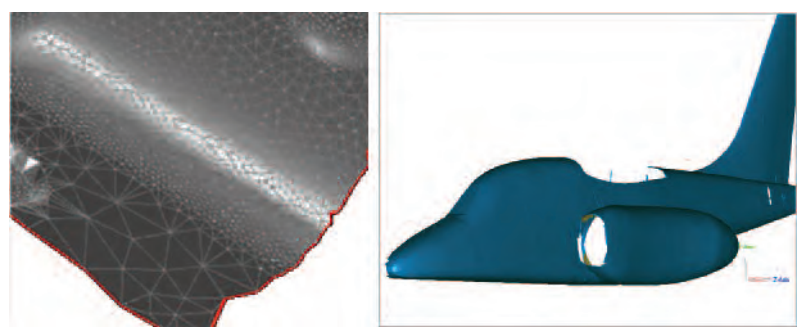

Rys. 10. proces przetwarzania danych w postaci chmury punktów do postaci powierzchniowej siatki trójkątnej (od lewej): proces triangulacji, siatka trójkątna opisująca kadłub samolotu (ok. 4,5mln trójkątów)

podczas tworzenia powierzchniowej siatki powstają liczne błędy takie jak (rys. 11,): błędy niejednoznaczności na obszarach krawędzi obiektu, błędy lokalnych wklęsłości lub wypukłości, nieciągłości powierzchni (braki w danych pomiarowych), obszary przenikających się punktów. błędy te są spowodowane różnymi czynnikami. do najważniejszych z nich zaliczyć można: błędy w danych pomiarowych, granice obszarów przenikania się poszczególnych chmur punktów wewnątrz chmury globalnej, błędy algorytmu generacyjnego, łączenie trójkątami węzłów pochodzących z różnych powierzchni.

Wszystkie wady muszą zostać usunięte poprzez wygładzanie i korygowanie błędów powierzchni siatki trójkątów a także przez uzupełnianie ubytków (tzw. "łatanie dziur") w siatce powierzchniowej. W tym celu wykorzystuje się specjalne algorytmy znajdujące się na wyposażeniu specjalistycznego oprogramowania do Reverese Engineering.

efektem końcowym tego etapu jest gotowa powierzchniowa siatka trójkątna (rys. 12.).

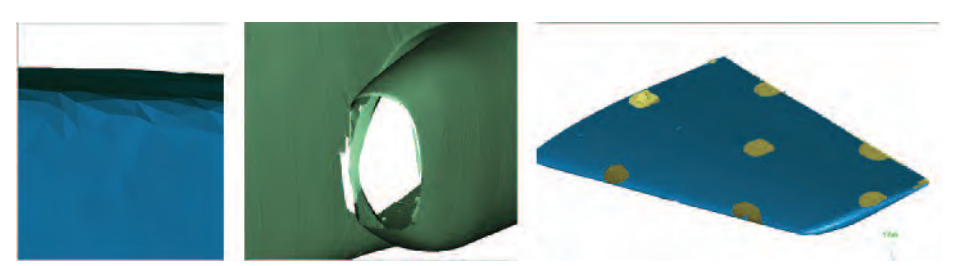

Rys. 11. błędy procesu tworzenia siatki powierzchniowej (od lewej): niejednoznaczności obszaru krawędzi, błędy lokalnych wklęsłości i wypukłości powierzchni, nieciągłości powierzchni - braki w danych pomiarowych, obszary przenikających się punktów

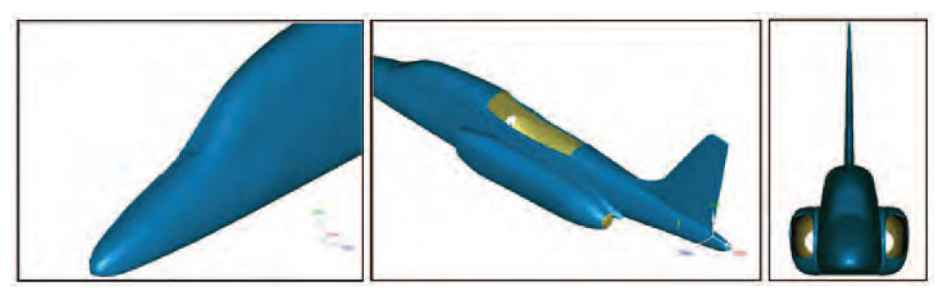

Rys. 12. przetworzona powierzchniowa siatka trójkątna kadłuba samolotu

Na podstawie tak przygotowanej siatki powierzchniowej dokonano wyznaczenia profili przekrojowych płatowca (zestaw krzywych) w trzech podstawowych kierunkach (rys. 13.): poprzecznej, poziomej oraz pionowej.

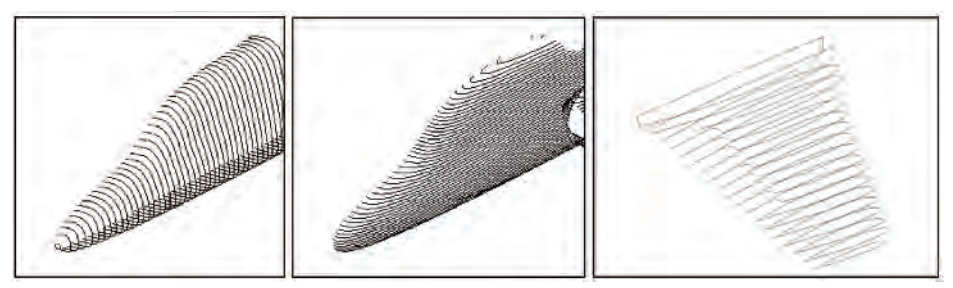

Rys. 13. profile przekrojowe płatowca (w postaci zestawu krzywych) wykonane w trzech różnych kierunkach: poprzecznym, poziomym oraz pionowym

poszczególne krzywe poddano iteracyjnemu procesowi wygładzania oraz analizy krzywizny celem wyeliminowania lokalnych wklęsłości lub wypukłości przyszłej powierzchni (rys. 14). W kolejnych krokach wykonywane są działania związane z wypracowaniem optymalnych krzywych opisujących poszczególne fragmenty powierzchni rekonstruowanego obiektu. aby utrzymać spójność przyszłej powierzchni NuRbS niezbędne jest łączenie we wspólnych węzłach krzywych z różnych kierunków (np. przekroje poprzeczne z pionowymi). podczas tego procesu tworzone są także tzw. krzywe prowadzące będące elementami uzupełniającymi i kontrolującymi kształt powierzchni w obszarach pomiędzy głównymi krzywymi krawędziowymi. efektem końcowym jest rozpinanie powierzchni NuRbS na poszczególnych siatkach krzywych.

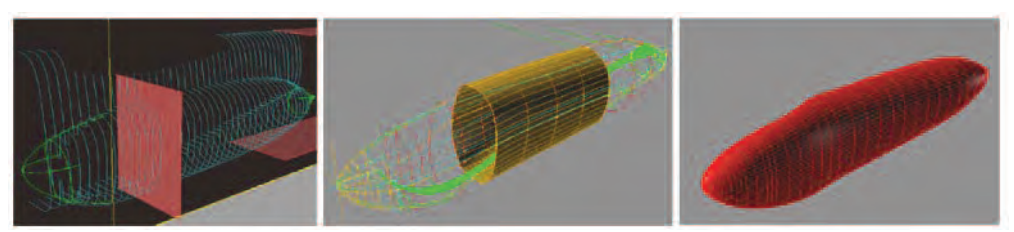

Rys. 14. proces przetwarzania krzywych i tworzenia powierzchni NuRbS (od lewej): procedura iteracyjnego wygładzania oraz analizy krzywizny poszczególnych krzywych przekrojowych, łączenie krzywych we wspólnych węzłach oraz tworzenie tzw. krzywych prowadzących, gotowy model NuRbS obudowy silnika

W przypadku skrzydła oraz stateczników pionowego i poziomego zastosowano nieco odmienną technikę rekonstrukcji ze względu na konieczność zachowania zgodnego z oryginałem profilu aerodynamicznego, który w przypadku badanego samolotu jest zmienny na rozpiętości skrzydła. W oparciu o dane techniczne samolotu wyznaczono geometrie profili poprzecznych skrzydła z zastosowaniem odpowiednich profili aerodynamicznych podanych przez producenta samolotu. Na podstawie danych ze skanera 3d utworzono krzywe zarysu skrzydła skorygowane o wielkości zawarte w dokumentacji – w szczególności dotyczyło to kąta wzniosu skrzydeł oraz kąta krawędzi natarcia skrzydła. poszczególne profile poprzeczne poddano procesowi łączenia w punktach węzłowych z krzywymi zarysu zewnętrznego. Tak przygotowane dane posłużyły do wyznaczenia powierzchni NuRbS opisujących geometrię skrzydeł samolotu.

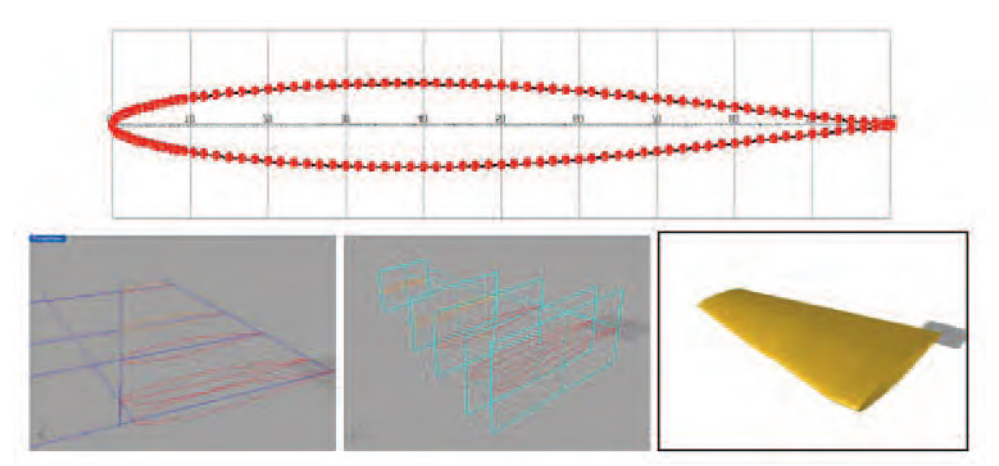

Rys. 15. etapy rekonstrukcji skrzydła badanego samolotu: profil początkowej części skrzydła Nacaa64010, poszczególne profile aerodynamiczne na rozpiętości skrzydła oraz krzywe zarysu skrzydła, łączenie poszczególnych profili z krzywymi obrysu skrzydła, gotowy model NuRbS skrzydła

ostatnim etapem powstawania modelu NuRbS było łączenie w jedną całość poszczególnych elementów składowych płatowca: kadłub, gondola silnika, skrzydła, statecznik pionowy, statecznik poziomy (rys. 16). powstały w efekcie końcowym model trójwymiarowy jest w pełni kompatybilny z systemami CAD.

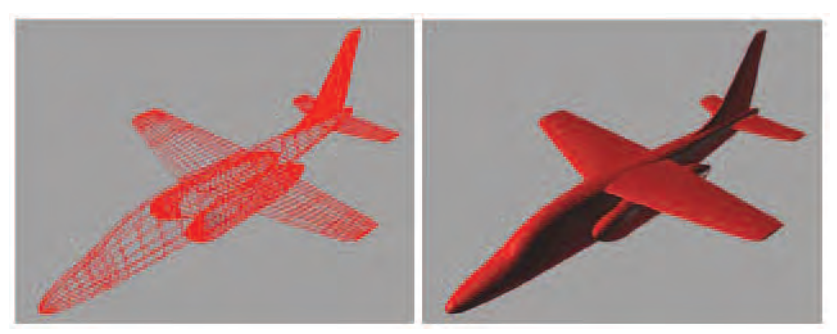

Rys. 16. zrekonstruowana geometria modelu samolotu do badań flatterowych: siatka głównych krzywych krawędziowych, komputerowy model NuRbS

## 4. eWaluacja Modelu koMputeRoWego – koNtRola geoMetRII

W celu określenia jakości otrzymanego modelu dokonano dwuetapowej ewaluacji przeprowadzając pomiary sprawdzające (rys.17). W pierwszym etapie dokonano pomiarów charakterystycznych wymiarów geometrycznych, takich jak: długość całkowita samolotu, rozpiętość skrzydeł, rozpiętość statecznika poziomego, wysokość statecznika pionowego, szerokość skrzydła przy kadłubie. Następnie odniesiono je do danych zawartych w dokumentacji samolotu. Średnia wielkość błędu rekonstrukcji nie przekroczyła wartości 0,17mm.

W drugim etapie dokonano powierzchniowych pomiarów sprawdzających poprzez weryfikację odchylenia utworzonej powierzchni NuRbS od danych źródłowych w postaci powierzchniowej siatki trójkątnej (skanowanie 3D). Przeprowadzone pomiary wykazały, że średnia odległość pomiędzy powierzchniami nie przekroczyła wartości 0,33mm.

analizując powyższe dane można powiedzieć, że błąd rekonstrukcji geometrii samolotu wynosi +/- 0,5 mm.

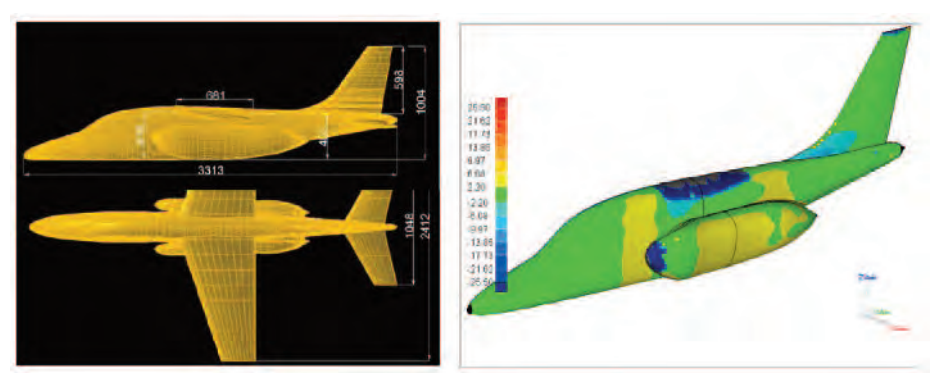

Rys.17. pomiary sprawdzające jakość uzyskanego modelu komputerowego (od lewej): pomiary charakterystycznych wymiarów geometrycznych, pomiar porównawczy odchylenia modelu NuRbS oraz danych wejściowych (powierzchniowa siatka trójkątna)

## podSuMoWaNIe

proces rekonstrukcji z użyciem technik Reverse engineering umożliwia uzyskanie geometrii obiektu i wprowadzenie go do systemów CAD. Technologia ta jest szczególnie pomocna, w przypadku gdy nie istnieje żadna dokumentacja techniczna opisująca dany obiekt. powstały w efekcie końcowym model trójwymiarowy jest w pełni kompatybilny z systemami CAD i może być użyty do dalszej obróbki i analizy numerycznej takiej jak np. przepływowe obliczenia numeryczne. W dalszej części prac nad wirtualnym modelem aerosprężystym wykorzystany on została do generacji siatek dla obliczeń CFD. Należy podkreślić, iż o ile rutynową sytuacją w trakcie generacji siatek CFD jest konieczność naprawy samego modelu bryłowego, w przypadku metody zaprezentowanej pracy nie wystąpiła taka konieczność i uzyskano prawidłowe siatki zarówno dla obliczeń nielepkich (metoda eulera) jak i dla siatek z warstwą przyścienną (obliczenia RaNS i uRaNS). Świadczy to pozytywnie o jakości wygenerowanego modelu, nie tylko w sensie zgodności geometrycznej lecz także w sensie niewystępowania drobnych i niewidocznych bledów modelowania, które najczęściej uniemożliwiają wygenerowanie prawidłowej siatki.

fakt uzyskiwania prawidłowych modeli geometrycznych w pełni rekompensuje pewną niedogodność przedstawionej technologii: jest ona dość skomplikowana a sam proces rekonstrukcji czasochłonny i wymagający wysokich kwalifikacji użytkownika.

przedstawiony sposób tworzenia modelu geometrycznego jest uniwersalny, tzn. może być zastosowany dla dowolnego obiektu (samolotu), dla którego dokumentacja nie pozwala na proste wygenerowanie modelu bryłowego. W połączeniu z innymi narzędziami wypracowanymi w projekcie możliwe jest, na tej podstawie, stworzenie kompletnego modelu wirtualnego dla obliczeń aerosprężystych.

#### **Praca badawcza finansowana ze środków projektu UDA-POiG.01.03.01-00-160/08-00**

#### **LITERATURA**

- [1] Chlebus E., Techniki komputerowe CAx w inżynierii produkcji, Wydawnictwa Naukowo-Techniczne, Warszawa 2000
- [2] Rychlik M., Skanery 3d wrota do wirtualnego świata, design News, Nr 4(23) str.:36-40, Wydawnictwo Trade Media International Holdings Sp. z.o. o., Warszawa, 2007
- [3] Irla j., praktyka projektowa autocad versus IRyda przygotowanie i wydruk dużej ilości przekrojów (kładów) na podstawie prac związanych z projektem skrzydła samolotu IRyda, cad.pl, Nr 1, Warszawa 1997

MICHAŁ RYCHLIK, MACIEJ NIEZGÓDKA; HUBERT HAUSA, KRZYSZTOF KOTECKI

## *Abstract*

*Article presents the geometry reconstruction procedure of the aircraft model for flatter research (based on the I22-IRYDA aircraft). For reconstruction the Reverse Engineering techniques and advanced surface modeling tools are used. Authors discuss all stages of data acquisition process, computation and analysis of measured data. For acquisition the three dimensional structural light scanner was used. In the next part, details of reconstruction process are presents. These processes transform input data (point cloud) into the three dimensional parametric computer model (NURBS) which is compatible with CAD systems. In last chapter the accuracy of obtained model are discussed.*